## Online Applications for Free/Reduced Meals

The link during the Online Registration process allows you to submit an online application for free or reduced meals to the district Food Service department. You can also access the application by clicking on the word Applications on one of your children's Food Service page. YOU WILL ONLY COMPLETE AND SUBMIT ONE APPLICATION PER FAMILY.

1. Click the Applications link.

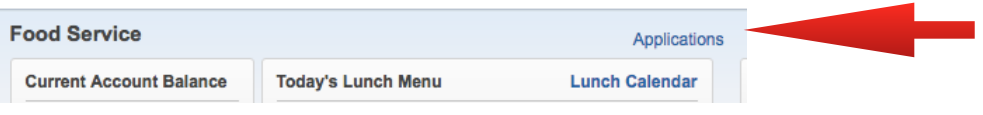

2. Click Add Application.

3. A letter explaining the application process displays; click Next after reading the letter. 4. After reading all the information and instructions, if you wish to continue, select the checkbox acknowledging that you have read the instructions and click Next.

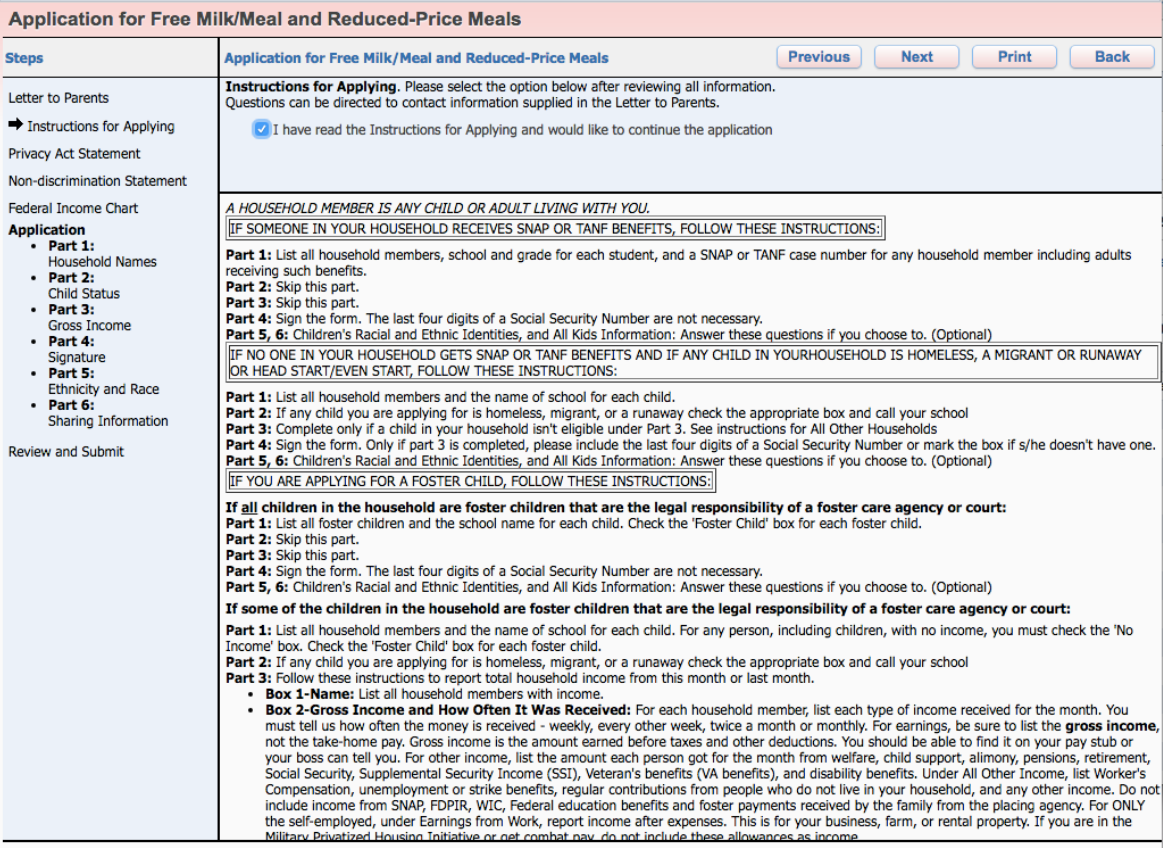

5. Review the Federal Income Chart and select the box if you do not qualify for benefits or do not wish to continue. Click Next.

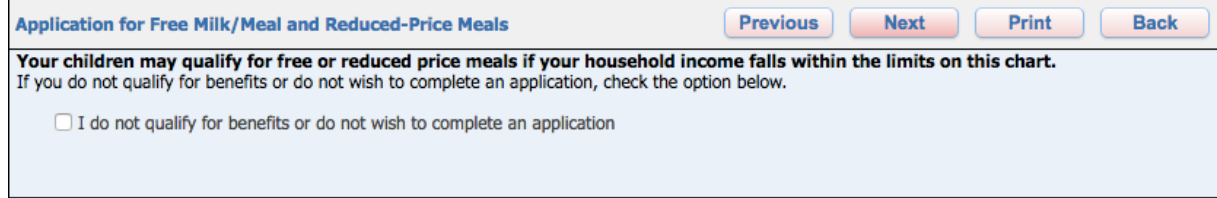

6. Read the Privacy Act Statement and any other statements, such as the Nondiscrimination Statement; click Next.

7. Enter all household members. This includes all guardians, your student's, and children under school age. Select the appropriate boxes and click Next.

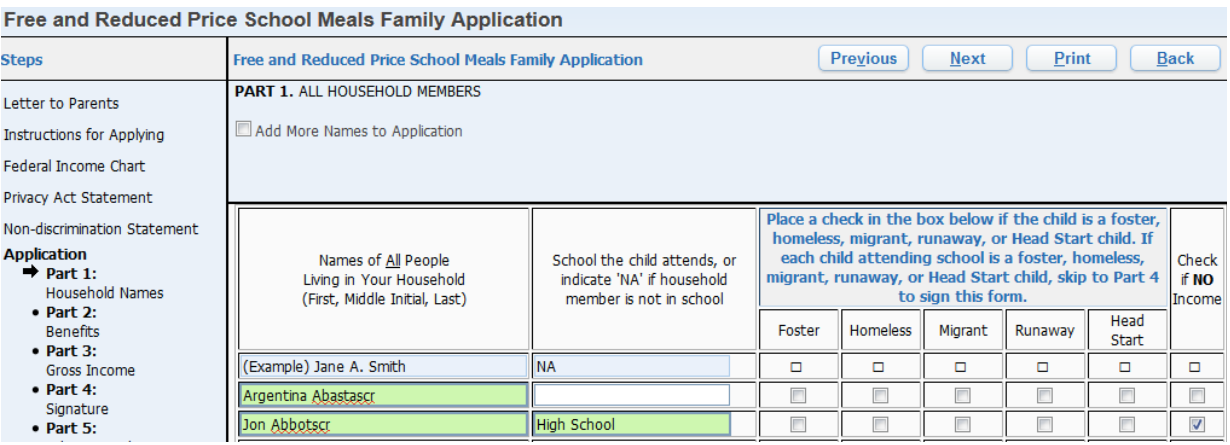

8. A validation message will appear, asking you to verify that the household members listed do not have income.

9. If appropriate, enter the benefit information, and click Next.

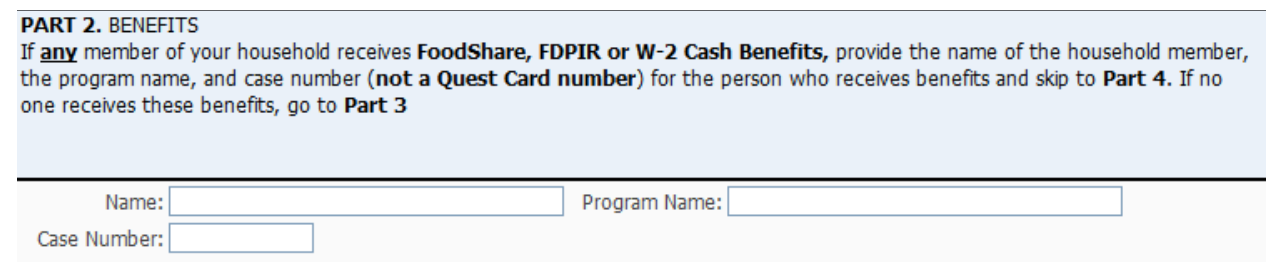

10. Enter the Total Household Gross Income information, and click Next. Note: Based on the household information provided earlier, names were copied into this section. Review the names and remove them, if necessary, based on the application instructions.

PART 3. TOTAL HOUSEHOLD GROSS INCOME (before deductions). List all income on the same line as the person who receives it. Select the box for how often it is received. Record each income only once. If you provided a case number in Part 2, you do not need to provide income information. If you enter '0' or leave any fields blank, you are certifying (promising) that there is no income to report.

Add More Names to Application 2. Gross Income and How Often It Was Received 2 1. Full Name First Name, Middle Initial, Welfare, Child Support, Pensions, Retirement, Social Earnings from Work All Other Income **Last Name** Security, SSI, VA Benefits **Before Deductions** Alimony \$50.00 M (Example) Jane A. Smith \$199.99 W \$149.99 B \$99.99 M  $$1.125.00$  $B - \rightarrow$  $$0.00$  $$0.00$  $$0.00$ Argentina Abastascr ۰  $\overline{\phantom{a}}$  $\overline{\phantom{a}}$ 

11. Sign the application and enter the last four digits of your Social Security Number. The signature you provide will be an electronic signature.

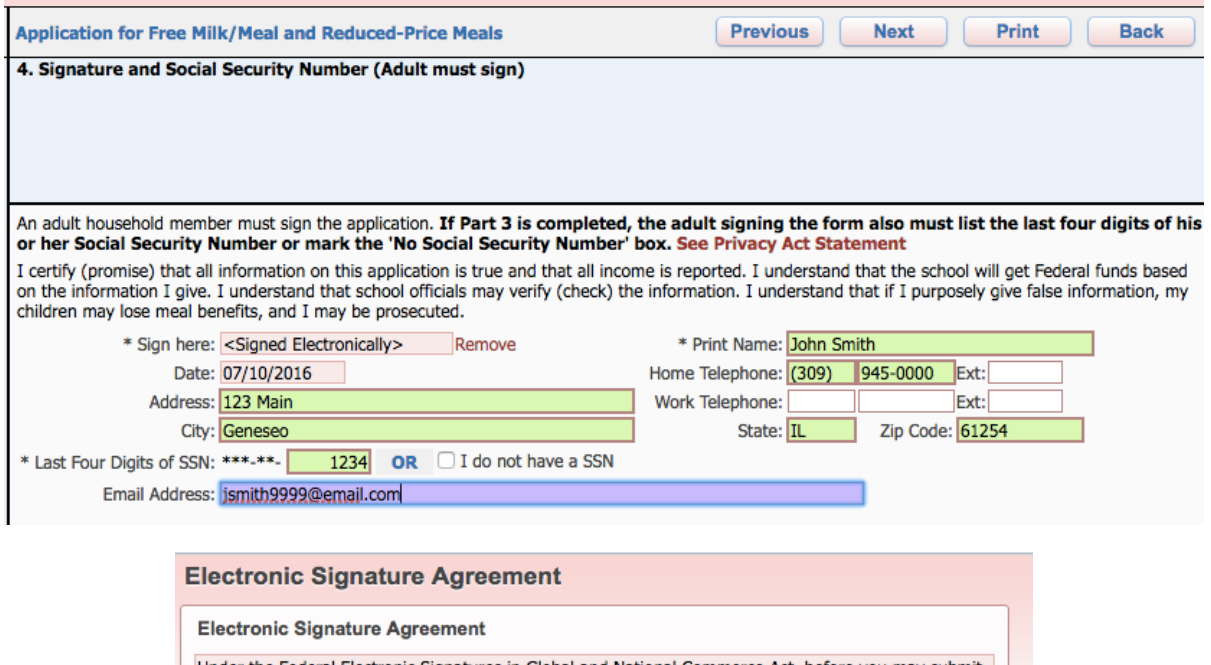

Under the Federal Electronic Signatures in Global and National Commerce Act, before you may submit<br>this Food Service Account Application electronically, you must be provided with certain of the following<br>information and yo agreement.

Please take a moment to review and acknowledge your understanding and acceptance of this Agreement. By electronically signing this Food Service Account Application, I acknowledge receipt of the application agreement, and I agree to be bound by the terms and conditions of the agreement.

By clicking 'I Agree' and submitting this agreement via the internet, I acknowledge that:

\* I have read and understood the foregoing Electronic Signature Agreement and that I intend to be bound thereby.

\* I understand and agree that my electronic signature is the equivalent of a manual signature and that others may rely on it as such in connection with any and all agreements I may enter into, including but not limited to this Electronic Signature Agreement.

\* I further acknowledge and agree that it is my obligation to immediately advise the school district of any change in my electronic address (i.e., email address).

\* I further acknowledge and agree that it is my obligation to immediately advise the school district in the event that I withdraw my consent to this Electronic Signature Agreement.

\* I acknowledge and agree that in the event that any person known to me (whether it be a family member, member of my household or otherwise) misappropriates any of the security devices connected with my Food Service account application and such misappropriation could not reasonably be detected by the school district, the school district shall have the right to treat all resulting electronic<br>signatures as though they were affixed by the person whose name is typed below.

\* I acknowledge and agree that the individual completing this electronic account application is the individual in whose name the account is set up, or is someone authorized to submit this application by

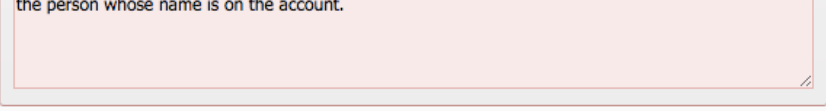

I Agree Back

12. Enter the children's ethnic and racial identity and click Next. This is optional.

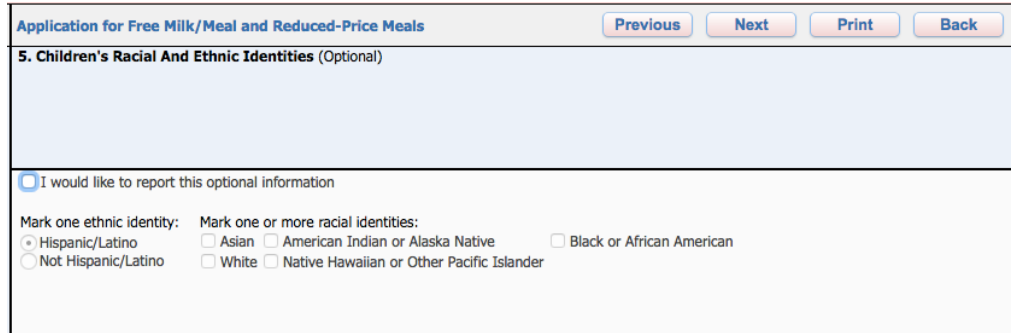

13. Complete the information on All Kids if desired. This is optional.

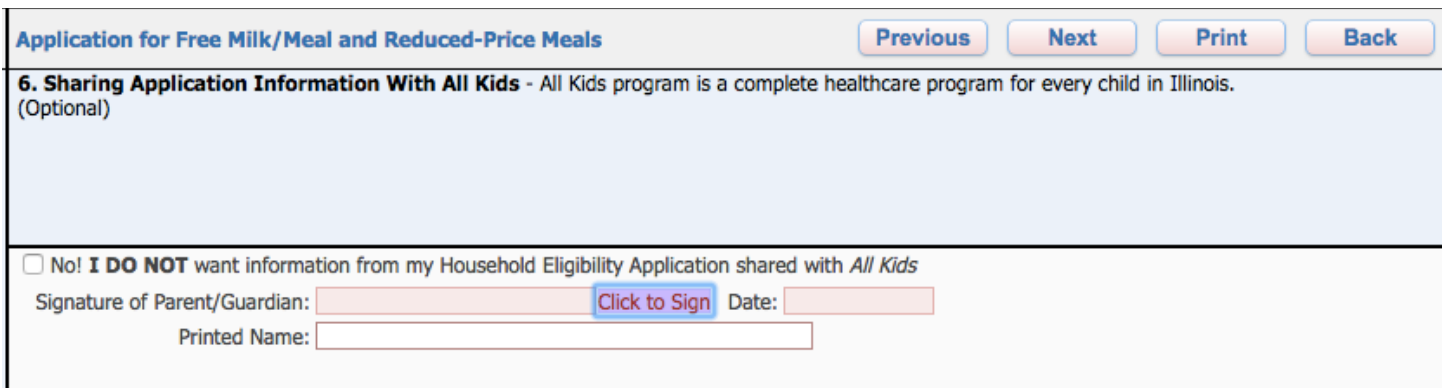

14. Review the completed application and click the Submit Application button. Note: If at any point in the process you skipped a required field or entered incorrect data, a message appears explaining the errors. All errors must be corrected before you can submit the application for approval.

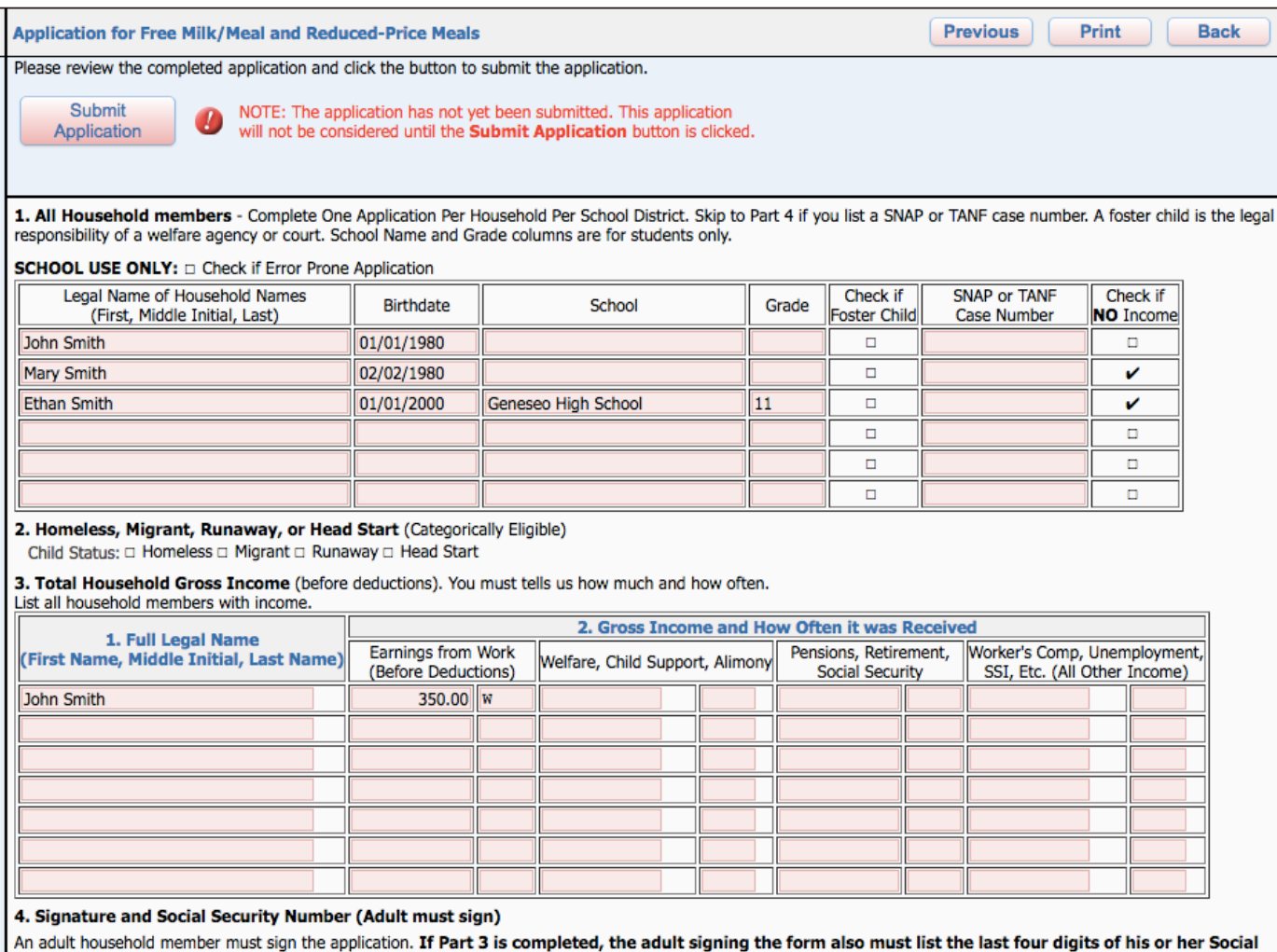

Security Number or mark the 'No Social Security Number' box. See Privacy Act Statement

I certify (promise) that all information on this application is true and that all income is reported. I understand that the school will get Federal funds based on the information I give. I understand that school officials may verify (check) the information. I understand that if I purposely give false information, my children may lose meal benefits, and I may be prosecuted.

15.Once you have submitted your application, you may be able to Update a Pending Application, View the Application, and Print the Application.

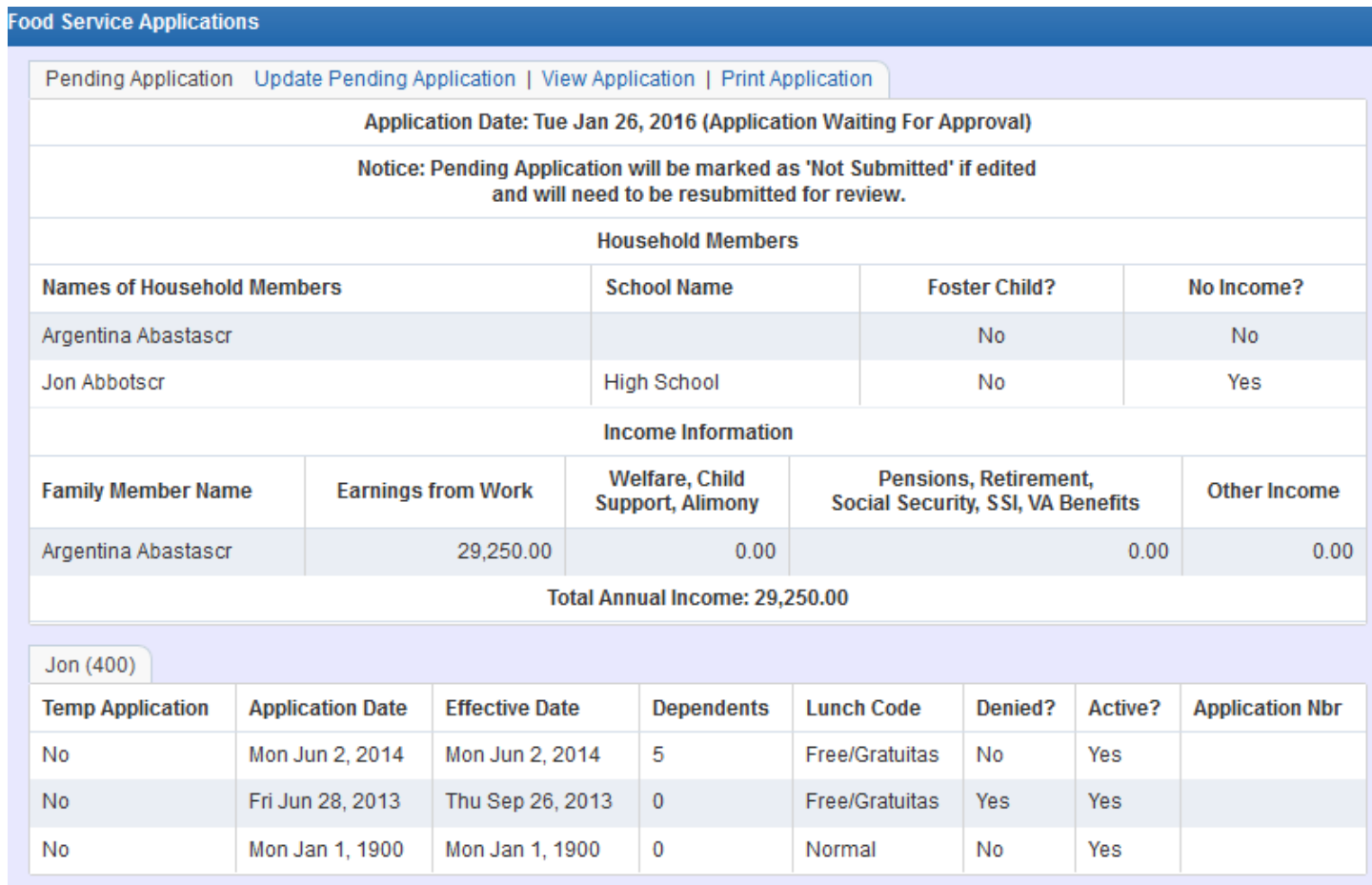